### **Helicobacter pylori** Test

**GEBRAUCHSANWEISUNG**

### Der cerascreen ® Helicobacter pylori Test ist ein Probe nahme- und Einsendekit für eine Stuhluntersuchung. Der Test dient der Bestimmung von Antigenen, die einen Hinweis auf eine mögliche Infektion mit dem Bakterium

Helicobacter pylori im Magen geben können. Die Probe wird in unserem spezialisierten cerascreen ® Partnerlabor in vitro ausgewertet.

### **8. Schritt**

Verschließen Sie das Proben röhrchen durch Aufschrauben des Deckels mit Löffel. Säubern Sie es von außen, sofern dies notwendig ist.

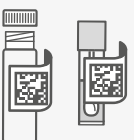

## **E** cerascreen®

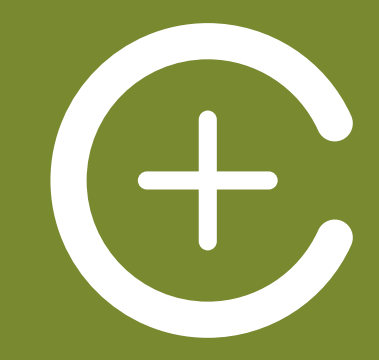

en@cerascreen.de w.cerascreen.de RS1-Helico\_DE\_000 U: 99090849 tig ab März 2021

**9. Schritt**

# Nach der Stuhlprobenahme können die Stuhlauffanghilfe

sowie der restliche Stuhl in der Toilette entsorgt werden. Waschen Sie sich für min. 20 Sekunden mit Seife gründlich die Hände.

### **10. Schritt**

Ziehen Sie die quadratischen Code-Aufkleber von der Test-ID-Karte. Kleben Sie einen auf das gefüllte Probenröhrchen, den anderen auf das Transportröhrchen.

### **11. Schritt**

√√

團

Schieben Sie das mit Stuhl gefüllte Probenröhrchen in das größere Transportröhrchen, ohne das enthaltene Saugvlies zu entfernen. Verschließen Sie das Transportröhrchen gut.

### **12. Schritt**

Legen Sie das bestückte Transportröhrchen in den Rück sendeumschlag. Verschließen Sie den Umschlag sorgfältig und versenden Sie ihn umgehend kostenfrei per Post. Überprüfen Sie, ob Sie den Test aktiviert haben und entsorgen Sie die benutzten Bestandteile im Hausmüll.

#### **7. Schritt**

Füllen Sie das Probenröhr chen, bis es etwas mehr als zur Hälfte befüllt ist.

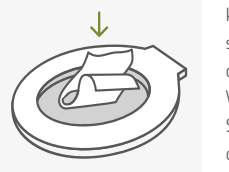

### **6. Schritt**

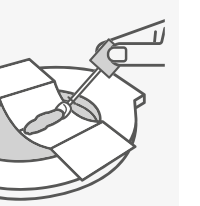

Entnehmen Sie die Probe umgehend. Schrauben Sie das Probenröhrchen auf. Benutzen Sie den Entnahmelöffel am Deckel des Röhrchens, um an verschiedenen Stellen des Stuhls Proben zu entnehmen.

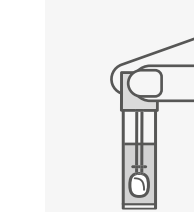

⊟

### **5. Schritt**

Benutzen Sie die Stuhlauf fanghilfe. **Der Stuhl darf nicht mit dem Toilettenwas ser in Berührung kommen.** Beachten Sie die Anweisun gen auf der Stuhlauffanghilfe. Scheiden Sie Ihren Stuhl auf die Stuhlauffanghilfe aus.

> **Lieferanten: Stuhlauffanghilfe**  25, 38723 Seesen, Deutschland

C **:** Med Auxil, Triftstr.

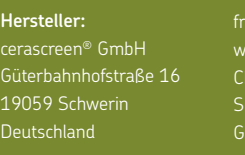

## Ihr Testkit beinhaltet Informationen und Hinweise zum Test

#### **Allgemeine Hinweise**

• Bevor Sie beginnen, lesen Sie diese Gebrauchsanweisung sorgfältig durch. Halten Sie sich an die aufgeführten Schritte.

#### **Anweisungen zur Testdurchführung**

- Der Stuhl darf nicht mit dem Toilettenwasser in Berührung kommen.
- Leider ist es nicht möglich, Stuhlproben zu analysieren, die weniger als die erforderliche Menge an Stuhl enthalten.
- Kleben Sie den quadratischen Code-Aufkleber erst nach erfolgreicher Probenahme auf das Stuhlprobenröhrchen.

1 Transportröhrchen mit Saugvlies

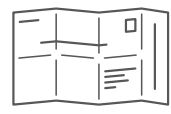

#### **Warnhinweise**

Eine Auswertung Ihrer Probe ist nur in Verbindung mit der Online-Aktivierung Ihres Tests unter Angabe Ihrer Test-ID möglich! Näheres dazu in Schritt 2 und 3.

- Verwenden Sie dieses Kit nicht, wenn Sie an einer durch Blut übertragbaren Erkrankung leiden, wie z. B. Hepatitis oder HIV!
- Bewahren Sie das Kit unzugänglich für Kinder auf.
- Die Anwendung darf nur an und durch Erwachsene ab 18 Jahren erfolgen.

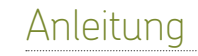

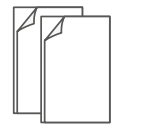

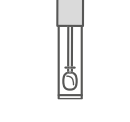

1 Rücksendeumschlag

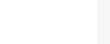

**WICHTIG**

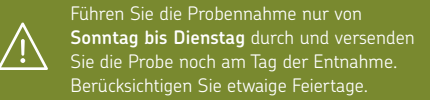

Hersteller

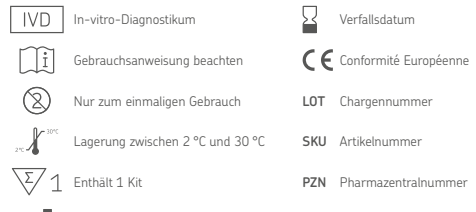

### **4. Schritt**

Legen Sie alle im Testkit enthaltenen Utensilien auf eine saubere Unterlage und überprüfen Sie ob alle Komponenten enthalten sind.

- Das Stuhlentnahmekit dient der einmaligen Eigenanwendung.
- Wenn Sie schwanger sind oder stillen, verwenden Sie das Kit nur nach Rücksprache mit Ihrem Therapeuten.

**Wenn Sie Fragen haben besuchen Sie unser Hilfe-Portal (www.cerascreen.de/fragen).**

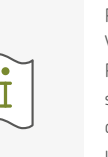

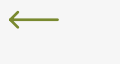

### **3. Schritt**

Damit wir Ihren Ergebnisbericht erstellen können, loggen Sie sich in der **mein cerascreen®**- App (Android, iOS) oder auf my.cerascreen.de ein. Geben Sie unter "Test aktivieren" die 7-stellige ID-Nummer gemäß Ihrer Test-ID-Karte ein und folgen Sie den Anweisungen.

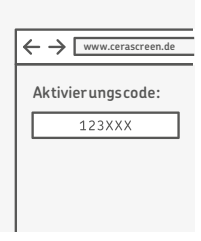

### **2. Schritt**

- Sind Sie Neukunde, dann
- erstellen Sie sich ein Benut-
- zerkonto unter my.cerascreen.
- de oder in der **mein**
- **cerascreen®**-App. In unseren "Häufig gestellte Fragen" auf
- www.cerascreen.de/fragen
- finden Sie eine Anleitung für die Erstellung.

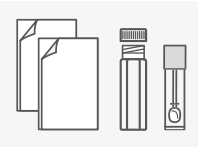

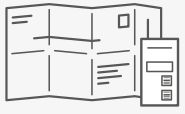

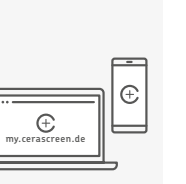

### **1. Schritt**

Prüfen Sie, ob alle Voraussetzungen für die Probenentnahme gegeben sind. Lesen Sie sich hierzu die Rubrik "Informationen und Hinweise zum Test" aufmerksam durch.

1 Stuhlprobenröhrchen

1 Test-ID-Karte mit 2 Aufklebern

 $\begin{tabular}{|c|c|} \hline \quad \quad & \quad \quad & \quad \quad \\ \hline \quad \quad & \quad \quad & \quad \quad \\ \hline \quad \quad & \quad \quad & \quad \quad \\ \hline \quad \quad & \quad \quad & \quad \quad \\ \hline \end{tabular}$ 

2 Stuhlauffanghilfen CE

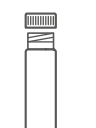